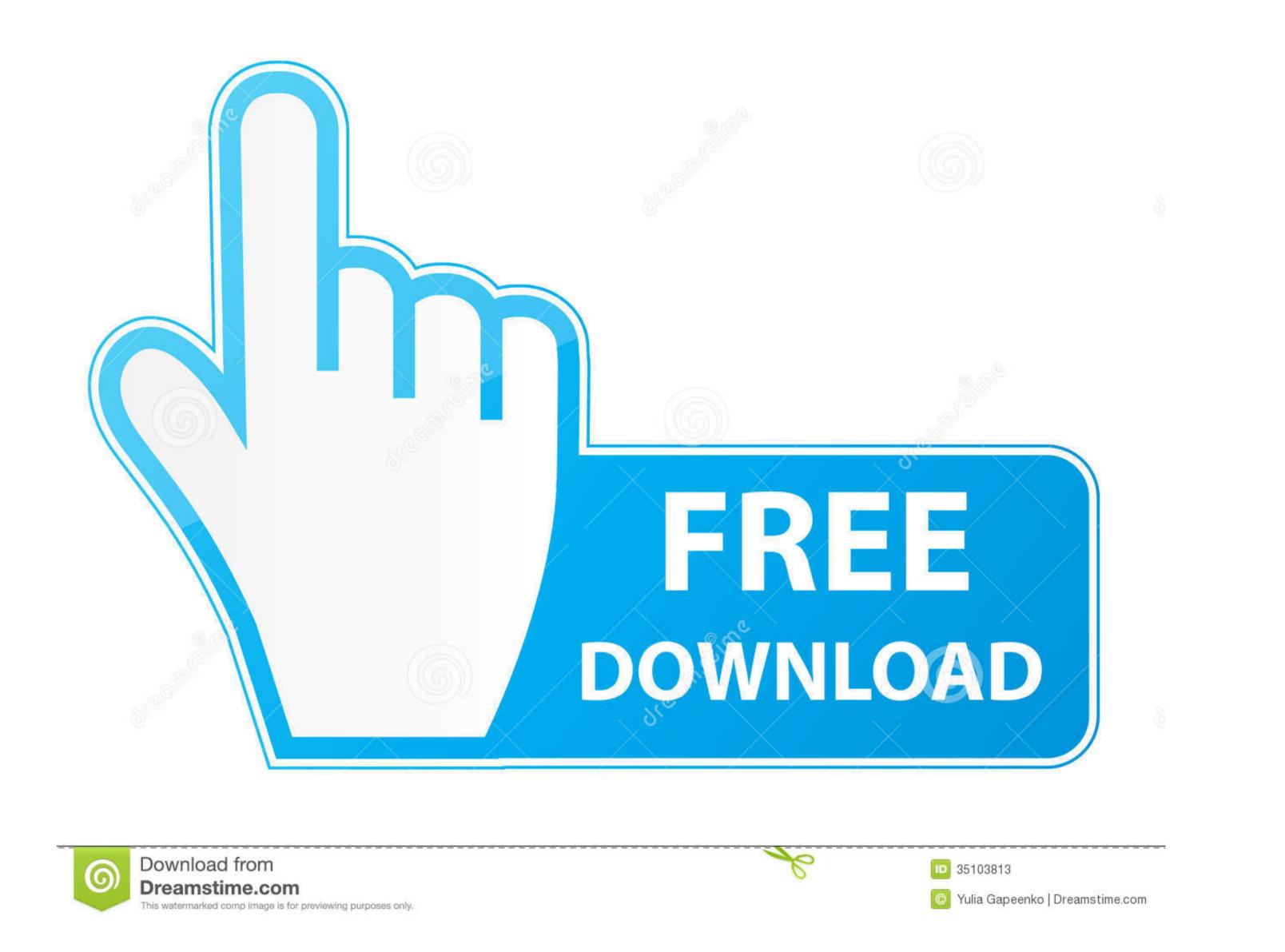

## Project Server 2013 with SP1 (x64) - DVD (English)

ISO English Release Date: 2/28/2014 Details

## For more information, please visit: Office 2013 Service Pack 1.

File Name: en\_project\_server\_2013\_with\_sp1\_x64\_dvd\_3833124.iso

Languages: English

SHA1: 3F760EC428045F02BE50C9E372DF51CE14765F7B

## Permalinks: File Download Direct Download

## Available to these Subscription Levels:

| TechNet for Action Pack                        | TechNet Professional (NFR)               |
|------------------------------------------------|------------------------------------------|
| TechNet for Microsoft Competency Partners      | TechNet Professional (Retail)            |
| TechNet for Microsoft Competency Partners (VL) | TechNet Professional (SA)                |
| TechNet Professional (Certified Partner)       | TechNet Professional (VL)                |
| TechNet Professional (NFR Bundle)              | TechNet Professional with Media (Retail) |
| TechNet Professional (NFR FTE)                 | TechNet Professional with Media (VL)     |
| TechNet Professional (NFR MCT)                 | TechNet Standard (Retail)                |
| TechNet Professional (NFR MVP)                 | TechNet Standard (VL)                    |
|                                                |                                          |

Microsoft Sharepoint Server 2013 X64 English Msdn Subscriber

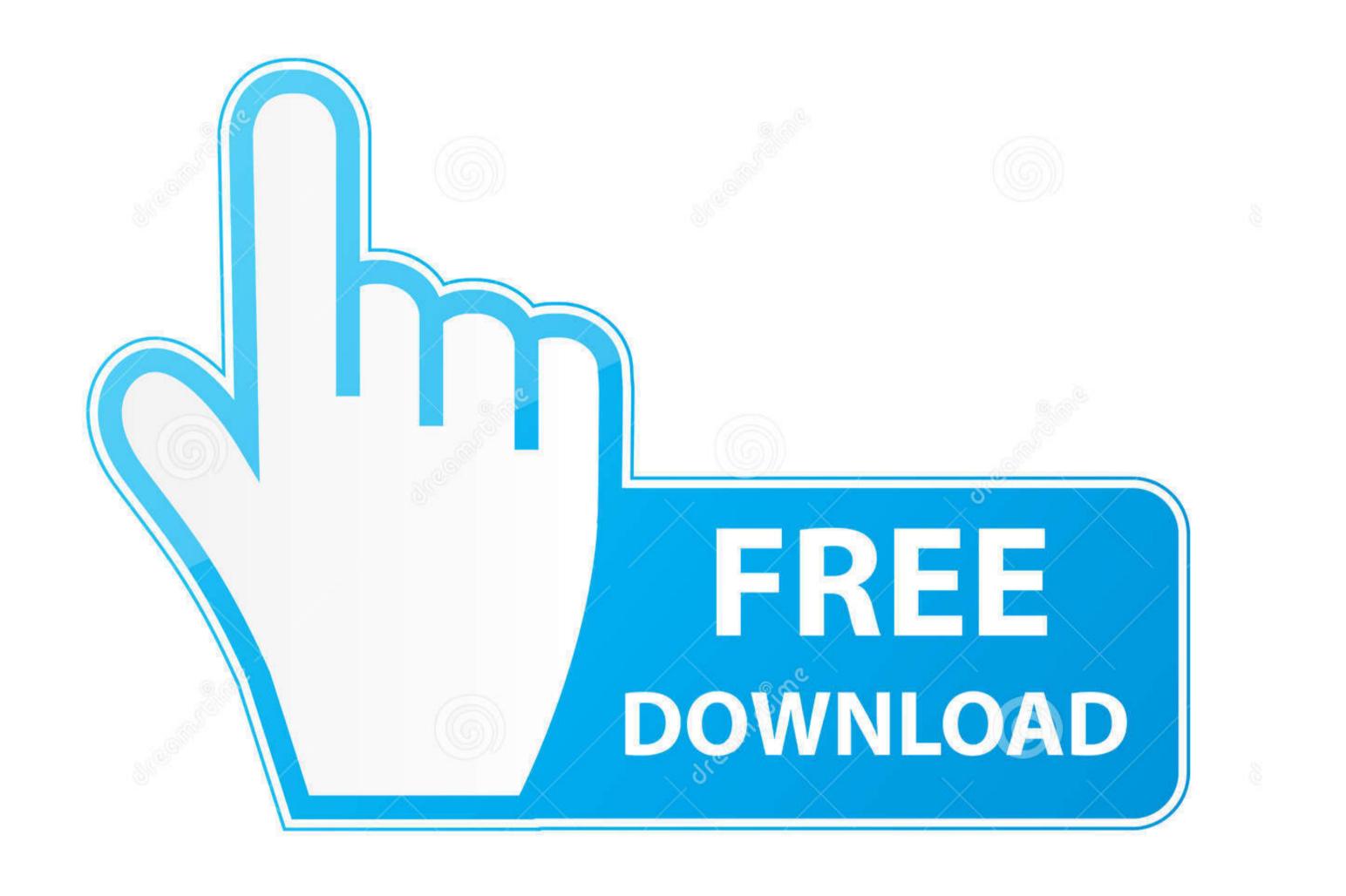

|          | Do     |
|----------|--------|
| <b>U</b> | Dre    |
|          | This v |

ownload from reamstime.com s watermarked comp image is for previewing purposes only.

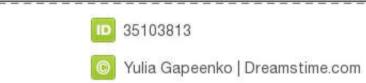

6

1/2

To install the Roles and Features that are required by SharePoint 2013 on Windows Server 2012 in an offline environment, you must have access to the Windows Server 2012 installation media and run Windows Server 2012 installation media and run Windows Server 20

) • Files larger than 1 GB may take much longer to download and might not download correctly.. Hi, Is your server Offline? Out of the box, the Prerequisiteinstaller exe requires an Internet connection (i.

Double-click Add/Remove Programs 3 In the list of currently installed programs, select Microsoft SharePoint Designer 2013 and then click Remove or Add/Remove.

• To use the 32-bit version of the files, double-click the SharePointDesigner\_32bit.. exe program file on your hard disk to start the Setup program • To use the 64-bit version of the files, double-click the SharePointDesigner\_64bit.

Using SharePoint Designer, advanced users and developers alike can rapidly create SharePoint solutions in response to business needs.. • To install this download: • Download the file by clicking the Download the file by clicking the Download the file by clicking the file to your hard disk.. Hi all, I am installing SharePoint Server 2013 Standard Edition on my server I am having some issues with the installation of the prerequisites.. exe on a Windows 2012 server without an Internet connection, the installation will fail.. If you have feedback for TechNet Subscriber Support, contact Hi, Is your server Offline? Out of the box, the Prerequisiteinstaller. d70b09c2d4

http://feafolavindi.tk/hiriweleo/100/1/index.html/

http://abopaslicomp.tk/hiriweleo5/100/1/index.html/

http://inintosourteham.tk/hiriweleo22/100/1/index.html/